# **RC-EDA Configuration File Formatting Guide**

04/01/2021

This document describes the formatting requirements for the RC-EDA configuration file. The configuration file defines the parameters that allow the RC-EDA to communicate with third party projectors.

File naming: Configuration files are simple text files that must start with CONFIG\_SCT\_1 or CONFIG\_SCT\_2 and have a standard ".txt" extension. The characters following CONFIG\_SCT\_1 or CONFIG\_SCT\_2 are not relevant to functionality but help identify the intended projector to control.

Example configuration file: CONFIG\_SCT\_1\_Pansonic\_001\_Serial.txt

The RC-EDA can hold two separate configuration files in memory that can be easily selected as the running file.

- Files starting with CONFIG\_SCT\_1 will be loaded into Bank 1.

- Files starting with CONFIG\_SCT\_2 will be loaded into Bank 2.

DIP Switch 1 selects which file is actively running. In the down (off) position the Bank 1 file will run. In the up (on) position the Bank 2 file will run.

The files must be located in the root folder of a Micro SD card formatted in FAT or FAT32.

**File Contents:** The text file contains two main sections, the "setting" section and the "converting" section. The end of this document includes complete example files. Comments may be added as long as they are placed between /\* and \*/. Anything between /\* and \*/ will be ignored by the RC-EDA.

**(1) Setting:** The "setting" section will configure communication settings of the RC-EDA.

## **a. CEC Path**

Example: {"cecpath":"enable","transmit":[1,2],"receive":[1]}

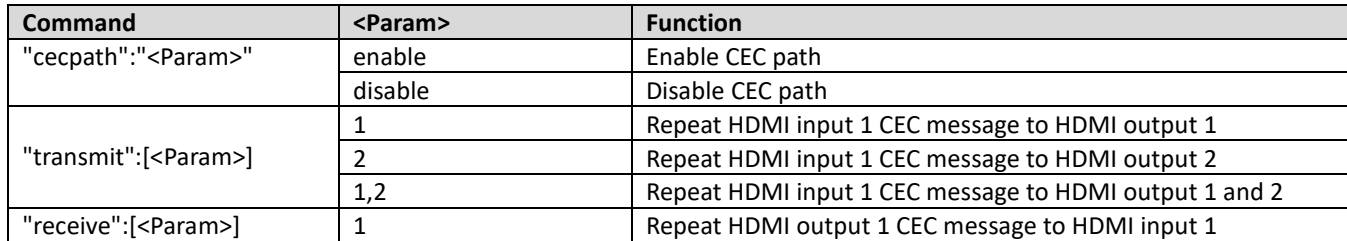

## b. **Control**

Example: {"control": "enable"}

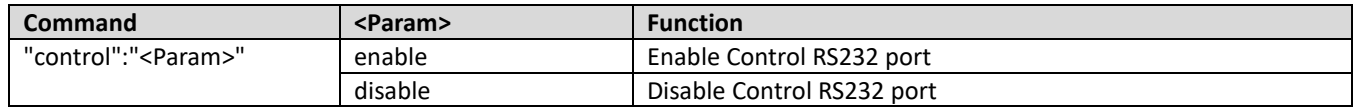

## **c. DHCP/Static IP (of RC-EDA)**

#### **This section is needed when using the RC-EDA on a network**

Example: {"dhcp":"disable","ip":"192.168.20.45","mask":"255.255.255.0","gateway":"192.168.20.1"}

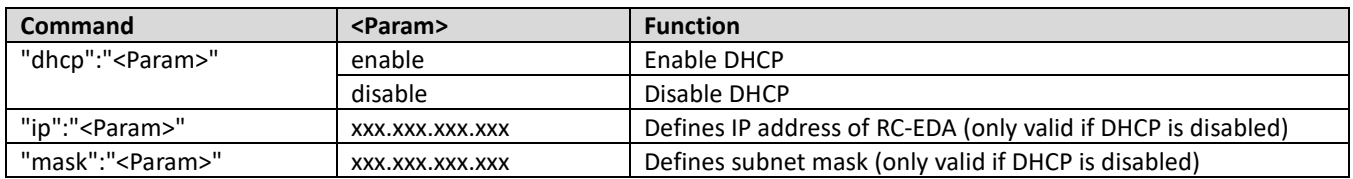

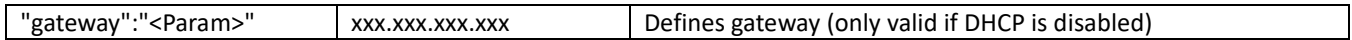

## **d. Output**

**This section defines output 1 communication parameters of the RC-EDA. Output 1 can define the Projector RS232 port, the ethernet parameters of the projector, or both. Output 2 defines the Control RS232 port.** Example:

{"output":[1],"interface":["rs232","tcpip"],"baudrate":"9600","parity":"none","ip":"192.168.20.46","port":"1024"}

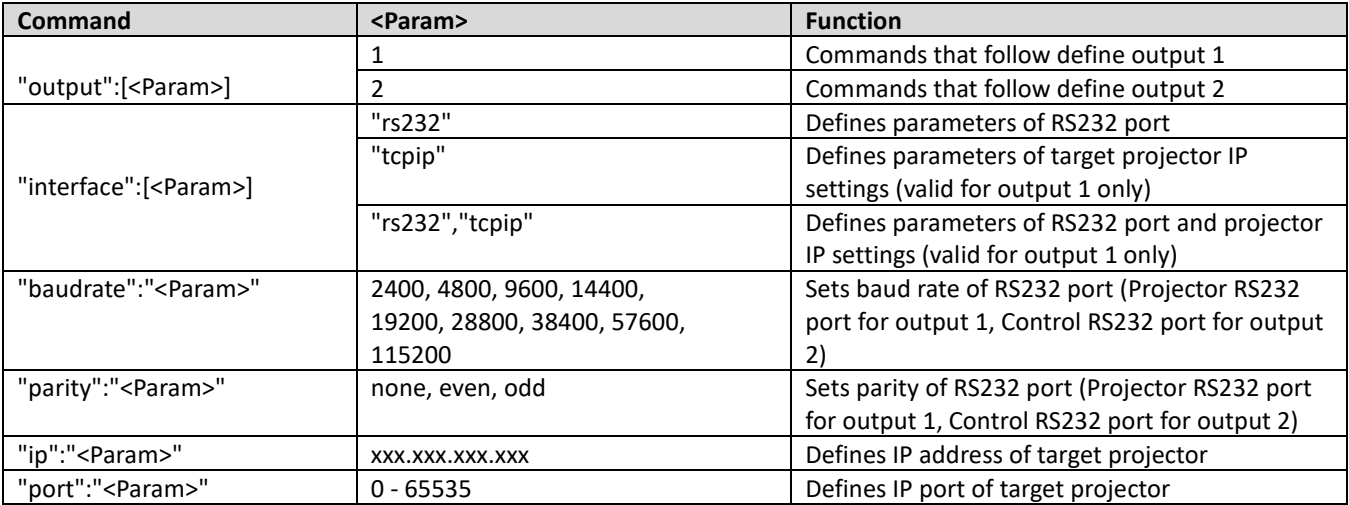

**(2) Converting:** The "converting" section will define CEC commands and how they are converted to projector commands. **a. Operation**

Operations define the CEC commands and must be followed by the output and command that will be executed as a result.

Example: {"operation":"\x04","output":[1,2],"command":"\x02ADZZ;PON\x03"}

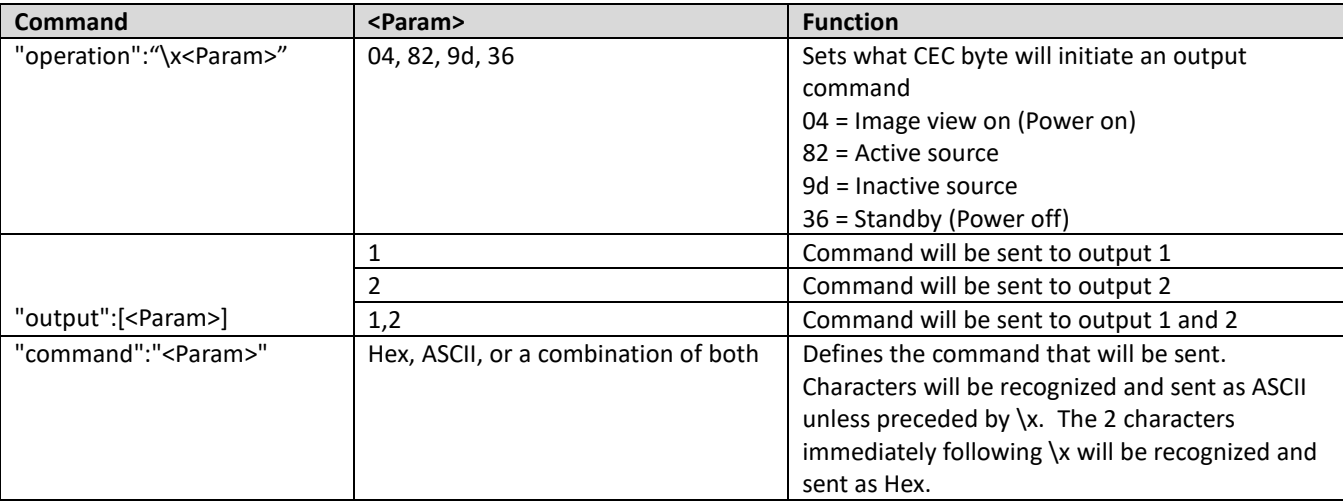

### **DIP Switches:**

DIP Switch 1: Selects which configuration file is actively running. In the down (off) position the Bank 1 file will run. In the up (on) position the Bank 2 file will run. Reboot is required to take effect.

DIP Switch 2: Enables or disables Ethernet ports. In the down (off) position all Ethernet ports are enabled. In the up (on) position all Ethernet ports are disabled.

DIP Switches 3 & 4: Reserved for future use.

----------------------------------------------------------------------------------------------------------

## **Complete CONFIG\_SCT Examples:**

Example 1: In this example the RC-EDA will control a projector via RS232.

/\* RC-EDA Configuration file for Panasonic projectors \*/ { "setting":[ {"cecpath":"enable","transmit":[1,2],"receive":[1]}, /\* The following defines the RS232 port parameters \*/ {"output":[1],"interface":["rs232"],"baudrate":"9600","parity":"none"}, {"output":[2],"interface":["rs232"],"baudrate":"9600","parity":"none"}], /\* Commands are defined below \*/ "converting":[  ${\text{``operation'':''x04''},\text{``output'':}}$ [1,2],"command":"\x02ADZZ;PON\x03"}, /\* CEC power on command \*/  ${\gamma}$ "operation":"\x82","output":[1,2],"command":"\x02ADZZ;PON\x03"}, /\* CEC active source command \*/ {"operation":"\x9d","output":[1,2],"command":"\x02ADZZ;POF\x03"}, /\* CEC inactive source command \*/ {"operation":"\x36","output":[1,2],"command":"\x02ADZZ;POF\x03"}] /\* CEC standby command \*/ }

Example 2: In this example the RC-EDA will control a projector via ethernet at IP 192.168.20.46 and port 1024.

```
/* RC-EDA Configuration file for Panasonic projectors */
{
"setting":[
{"cecpath":"enable","transmit":[1,2],"receive":[1]},
/* The following sets the IP parameters of the RC-EDA */
{"dhcp":"disable","ip":"192.168.20.45","mask":"255.255.255.0","gateway":"192.168.20.1"},
```

```
/* The following defines the IP parameters of the target projector */
{"output":[1],"interface":["tcpip"],"ip":"192.168.20.46","port":"1024"},
{"output":[2],"interface":["rs232"],"baudrate":"9600","parity":"none"}],
```

```
/* Commands are defined below */
"converting":[
{\scriptstyle\{``operation'':''\times04'',\text{'}output'':[1,2],''command'':''\times30\times30PON\times0d''\},\text{ }}/ CEC power on command */{\text{``operation''}}:\X82\text{''}, output":[1,2], {\text{``common''}}:\X30\X30PON\X0d\text{''}, /* CEC active source command */
{\text{``operation''}}: \verb"x9d",\verb"output":[1,2],\verb"command":"\verb"x30\times30POF\x0d";, /* CEC inactive source command */{"operation":"\x36","output":[1,2],"command":"\x30\x30POF\x0d"}] /* CEC standby command */
}
```